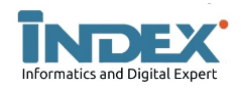

# **Implementasi** *Load Balancing* **Dan** *Failover to Device* **Mikrotik Router Menggunakan Metode ECMP**

*Melanda Tiara Komala Sutra<sup>1</sup> , Ruuhwan<sup>2</sup> , Randi Rizal<sup>3</sup>*

*1,2Teknik Informatika, Universitas Perjuangan Tasikmalaya, Jl. Peta No.177, Kota Tasikmalaya 46115, Indonesia 3 Informatika, Universitas Siliwangi, Jl. Siliwangi No.24, Kota Tasikmalaya 46115, Indonesia* e-mail: 1703010013@unper.ac.id<sup>\*1</sup>, ruuhwan@unper.ac.id<sup>2</sup>, randirizal@unsil.ac.id<sup>3</sup>

#### **INFORMASI ARTIKEL A B S T R A K**

*Sejarah Artikel:* Diterima Redaksi : 16 Oktober 2022 Revisi Akhir : 19 Januari 2023 Diterbitkan *Online* : 30 November 2022

#### *Kata Kunci* :

Internet Service Provider**,** Load Balancing**,** Failover**,** ECMP**,** Mikrotik.

#### *Korespondensi :*

Telepon / Hp : +62 89637407633 E-mail : **1703010013@unper.ac.id** Kebutuhan akses internet saat ini sangat tinggi dengan berbagai kegunaan seperti mencari informasi, artikel maupun pengetahuan terbaru. Dengan kebutuhan tinggi akan penggunaan internet di kalangan masyarakat, terutama pelajar sehingga memunculkan alternatif – alternatif agar pengguna dapat mengakses internet dengan mudah terutama ketika kondisi pandemi COVID-19. Permasalahan yang ditemukan pada PT LIBNET yang telah menggunakan dua ISP yaitu banyaknya permintaan yang melebihi kapasitasi dari klien menyebabkan perusahaan akan terganggu karena harus dilakukan banyak pengaturan dalam memenuhi permintaan klien tersebut. Seperti mempartisi penggunaan beban trafik jaringan untuk mengatur konfigurasi perangkat gadget sehingga tidak hanya mengandalkan pada satu ISP. Maka, supaya trafik dapat berjalan secara ideal, harus menambahkan throughput, membatasi waktu reaksi dan berupaya tidak membebani melebihi kapasitas salah satu ISP. Penggunaan teknik load balancing menjadi solusi utama dalam pemanfaatan teknologi secara efektif untuk pemanfaatan internet tanpa harus mengalami kesenjangan request. Pada penelitian ini telah diimplementasikan loading balancing dalam menyelesaikan permasalahan request client dengan memakai dua buah node untuk melakukan redudansi sebagai syarat minimum suatu kluster. Sedangkan, pemanfaatan metode ECMP digunakan untuk distribusi koneksi jaringan dan pembagiannya. Metode ECMP pada teknik load balancing mengimplementasikan metode per *address pair connection load balancing* pada 2 ISP*.* Hasil akhirnya, metode ECMP menghasilkan konfigurasi router yang memiliki lebih satu gateway dengan satu tujuan network. Pembagian koneksi secara merata kedalam banyak server dan berhasil mengatasi beban trafik request yang sangat tinggi.

#### **1. PENDAHULUAN**

Kebutuhan yang sangat besar akan pemanfaatan internet dalam berbagai bidang kehidupan, menjadikan para administrator menggunakan dan menambahkan lebih dari satu Internet Service Provider (ISP) agar kebutuhan internet dapat dipenuhi. Saat ini, administrator berfungsi memisahkan jalur internet berdasarkan lokasi dan memberikan alternatif sebagai solusi dari permasalahan yang terjadi. Akan tetapi, solusi tersebut dinilai tidak efektif dikarenakan akan menimbulkan penumpukan request pada kondisi internet client. Misalnya, banyaknya pengguna internet pada institusi A yang mempunyai bandwidth kecil dan hanya beberapa pengguna pada institusi B dengan bandwidth yang besar akan menghasilkan lambatnya akses internet pada institusi A dari pada institusi B.

Penggunaan teknik load balancing menjadi solusi utama dalam pemanfaatan teknologi secara efektif untuk pemanfaatan internet tanpa harus mengalami ketimpangan atau kesenjangan request [1]. Implementasi loading balancing dalam menyelesaikan permasalahan request client dengan memakai 2 buah node untuk melakukan redudansi sebagai syarat minimum suatu kluster. Pemanfaatan Metode ECMP menggunakan metode distribusi koneksi [2]. Equal Cost Multi Path (ECMP) merupakan metode load balancing yang menggunakan metode per address-pair connection load balancing. Hasilnya akhirnya, ECMP memungkinkan router untuk memiliki lebih dari satu gateway untuk satu network tujuan. Setiap address yang berbeda dengan jalur koneksi yang berbeda akan melewati gateway yang berbeda dikarenakan metode yang digunakan adalah per address pair connection [3].

Selain itu, teknik Load balancing menjadi solusi untuk mendapatkan layanan jaringan internet yang maksimal [4], sehingga mampu mengatasi banyak permintaan dan besarnya beban traffic jaringan. Teknologi load balancing ini telah banyak didukung dalam berbagai sistem operasi, salah satunya pada sistem MikroTik RouterOS.

# **2. PENELITIAN TERKAIT**

Penelitian [5] berkontribusi dalam konfigurasi dan implementasi load balancing failover serta telah diimplementasikan pada perangkat mikrotik router. Penelitian ini menggunakan metode Nth untuk keseimbangan traffic pada dua jalur koneksi sehingga dapat menjadi solusi jika overload pada salah satu jalur koneksi. Dengan adanya 2 jalur koneksi tersebut, beban traffic pada kecepatan akses internet berjalan lebih cepat dikarenakan berada pada satu jalur koneksi.

Perbandingan implementasi load balancing pada multi virtual server jauh lebih baik dari pada single virtual server dalam melayani request dari client [6].

Dikarenakan tidak memberatkan server dan mampu saling bekerja sama, sehingga beban kerja tidak terpusat pada satu server utama saja. Sebelum digunakan metode Nth load balancing, pengurangan bandwidth dalam pemanfaatan CPU sebesar 21% antara ISP Pgncom dan Jardiknas memberikan hasil bandwidth secara optimal. Akan tetapi, kelemahan load balancing tidak bisa mengakumulasi besarnya bandwidth kedua koneksi, karena konsep load balancing bukan 1+1=2 melainkan  $1+1=1+1$  [1]. Implementasi load balancing dengan metode Nth berfungsi dalam membagi kinerja atau beban traffic pada ISP 1 dan ISP 2 secara maksimal dan seimbang pada instansi Dinas Pendidikan Kota Jambi. Hasil analisis pengujian, uji rata – rata kecepatan akses digunakan dengan pemanfaatan 2 populasi independent. Perbandingan performa kecepatan akses website pada algoritma least connection lebih baik dari pada algoritma round roubin dan pada penerapan load balancing ketika terjadi request yang sangat banyak dalam waktu secara bersamaan sehingga mengalami beban traffic yang tinggi [7]. Metode ini sangat tepat menjadi solusi dalam mengatasi beban traffic web server yang mempunyai tujuan stabilitas dan kecepatan pengguna dalam akses koneksi jaringan.

Sering terjadinya overload dan banyaknya request user secara bersamaan menyebabkan server down [8]. Konsep arsitektur dengan banyak server dalam pemanfaatan metode load balancing bersifat high availability menjadikan proses request dari pengguna memudahkan dan dibagikan secara merata ke beberapa server sehingga memberikan pelayanan akses yang cepat [9],[10].

#### **3. METODOLOGI**

Tahapan – tahapan yang dilakukan pada penelitian ini terdiri dari 4 tahapan dimulai dari observasi, perancangan topologi, Implementasi dan Pengujian seperti yang terlihat pada gambar 1.

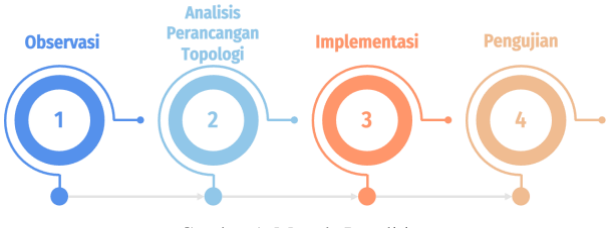

Gambar 1. Metode Penelitian

# **3.1 Observasi**

Observasi dilakukan terhadap 2 line Internet Service Provider (ISP) yang ada di PT LIBNET. Penerapan load balancing dan failover dengan metode Equal Cost Multi Path (ECMP) untuk membangun arsitektur jaringan.

# **3.2 Analisis Perancangan Topologi**

Analisis kebutuhan serta perancangan desain dibutuhkan untuk menunjang pembangunan topologi jaringan yang akan dibuat. Berikut spesifikasi kebutuhan hardware dan software seperti pada tabel 1.

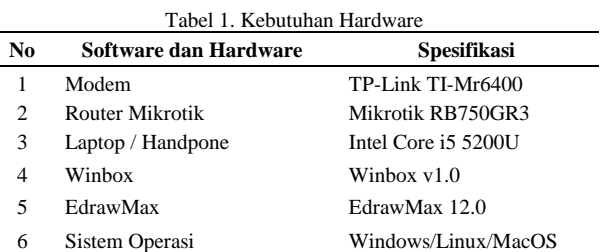

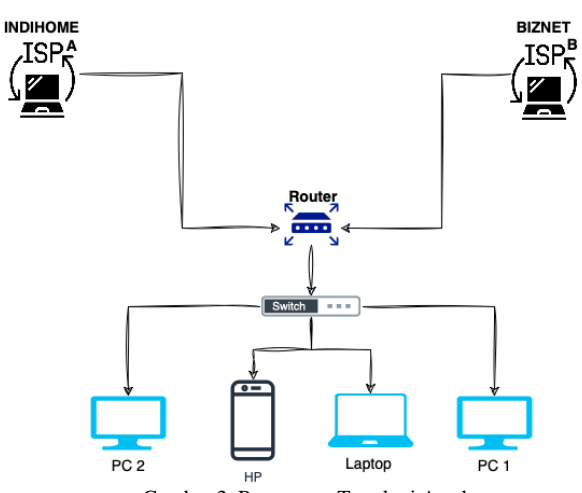

Gambar 2. Rancangan Topologi Awal

#### **3.3 Implementasi**

Implementasi penggagubungan antara metode load balancing dengan metode failover sebagai gateway pada jaringan internet yang berdampak pada pemerataan traffic dan beban yang tidak tertumpuk pada satu jalur saja. Metode failover berfungsi ketika gagalnya koneksi pada salah satu ISP, maka akan digantikan dengan jalur ISP yang kedua. ISP yang digunakan PT LIBNET yaitu Indihome Speedy yang terhubung Eth1 dan ISP Biznet terhubung dengan Eth2 serta jalur lokal memanfaatkan Eth0.

# **3.4 Pengujian**

Setelah konfigurasi metode load balancing dan metode failover, akan dilakukan pengujian konfigurasi dasar pada mikrotik, melakukan setting IP address, konfigurasi NAT, konfigurasi mangle, pengujian dengan metode ECMP, manajemen bandwidth.

#### **4. HASIL DAN PEMBAHASAN**

#### **4.1 Implementasi**

Hasil dari penelitian ini adalah implementasi load balancing dan failover sebagai kombinasi solusi baru antara hardware dan software dalam perangkat mikrotik. Diimplementasikan pada MikroTik RouterBoard yang telah dikonfigurasi dengan winbox. MikroTik RB bertugas sebagai alat monitoring dari fungsi modul yang ada, kemudian dilakukan konfigurasi dengan aplikasi winbox yang berguna untuk menggabungkan 2 ISP secara bersamaan. Selain itu, mampu mengatur koneksi ISP secara bergantian dan otomatisasi dalam menjaga stabilitas koneksi supaya tidak terjadinya *lost connection* pada jaringan client dan server.

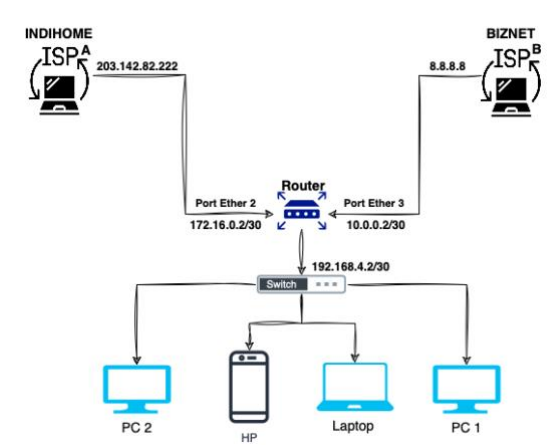

Gambar 3. IP Address pada Rancangan Topologi Jaringan

Penggunaan IP address pada perancangan koneksi jaringan sebagai implementasi teknik load balancing dan failover dengan metode ECMP sebagai berikut:

- Ip address DNS 203.142.82.222 digunakan untuk ISP (Internet Service Provider) **A**
- Ip address DNS 8.8.8.8 digunakan untuk ISP (Internet Service Provider) **B**
- Ip address 172.16.0.2/30 digunakan untuk interface ISP A router load balancing dan menjadi simulasi IP public yang diterima dari Provider.
- Ip address 10.0.0.2/30 digunakan untuk interface ISP B router load balancing dan menjadi simulasi IP public yang diterima dari Provider.
- Ip address 192.168.4.1 digunakan untuk LAN.
- Ip address 192.168.4.2 digunakan untuk Pengguna
- Ip address 192.168.4.3 digunakan untuk Pengguna

#### **a. Interface mikrotik**

Tahapan pertama, dilakukan proses konfigurasi dasar pada perangkat mikrotik mulai dari setting IP address. Proses konfigurasi seting IP address yaitu klik IP Address ➔ klik tanda tambah (+) ➔ isikan IP Address 192.168.5.138/24  $\rightarrow$  pilih port yang akan digukan disini penulis menggunakan ether1 ISP A  $\rightarrow$ klik *Apply* dan Ok dilakukan hal yang sama pada tiga interface.

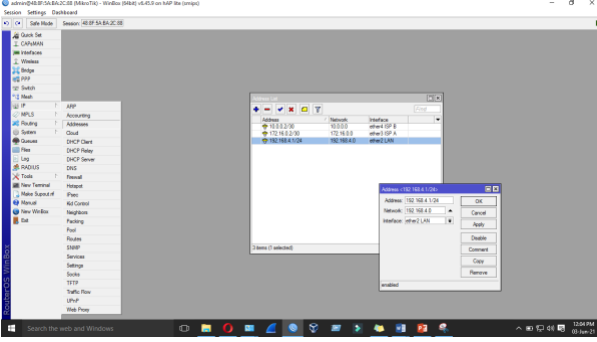

Gambar 4. Konfigurasi IP Address

Berdasarakan konfigurasi diatas, ada tiga network yag digunakan yakni 10.0.0.2/30 digunakan sebagai ether3 ISP B, 172.16.0.2/30 digunakan ether1 ISP A dan 192.168.4.1/24 ether3 LAN.

#### Melanda, dkk, Implementasi Load Balancing dan Failover… 3

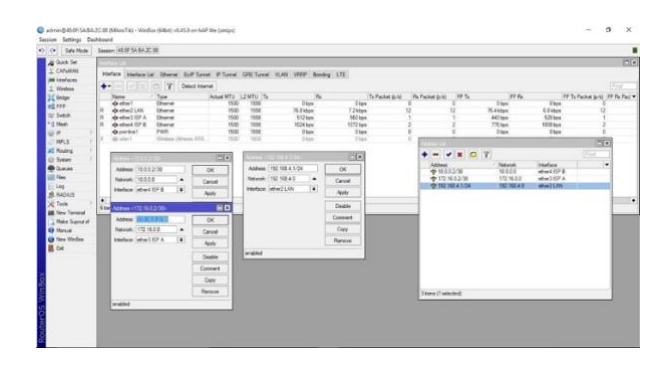

# **b. Konfigurasi IP Address pada Router**

Proses konfigurasi pada perangkat dengan klik IP Routes  $\rightarrow$  klik tanda tambah (+)  $\rightarrow$  isikan IP Address gateway 10.0.0.1 dan  $172.16.0.2 \rightarrow$  kemudian klik A*play* dan Ok.

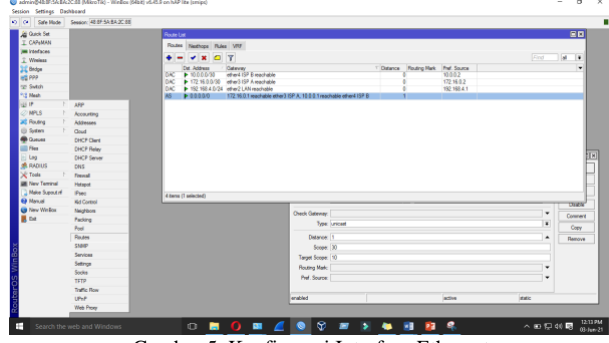

Gambar 5. Konfigurasi Interface Ethernet

#### **c. Konfigurasi Network Address Translation**

Fungsi dari konfigurasi NAT yaitu untuk menterjemahkan IP local menjadi IP public. Karena secara aturan *IP address* local tidak diperbolehkan masuk pada jaringan WAN. Proses cara konfigurasi nya yaitu dengan klik Ip *Firewall* ➔ klik *NAT* tanda  $tanh (+)$   $\rightarrow$  pilih pada *general chain* = *srcnat*, *out interface* = ether2 ISP  $\bf{A}$   $\rightarrow$  klik *action* = *masquerade* **→** kemudian klik A*play* dan Ok konfigurasi ini juga sama dilakukan pada interface ether3 ISP B.

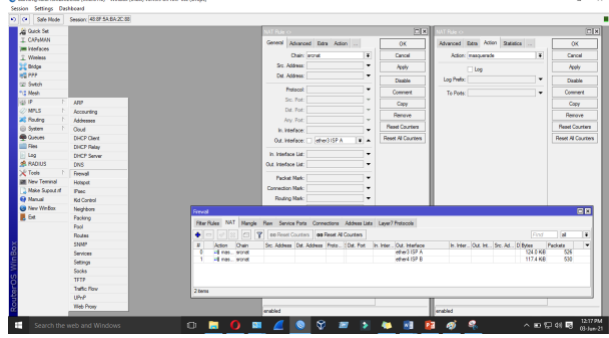

Gambar 6. Konfigurasi Network Address Translation (NAT)

#### **d. Konfigurasi Mangle**

Berikut konfigurasi *mangle* klik Ip *Firewall* ➔ pilih pada *general chain* = *input*, *In interface* = ether2 ISP A ➔ klik *action* = *mark connection, new connection mark* = koneksi ISP  $A \rightarrow$  kemudian klik A*play* dan Ok konfigurasi ini juga sama dilakukan pada interface ether3 ISP B.

# 4 **Informatics And Digital Expert (INDEX)**, Vol. 4, No. 2, November 2022, hlm. 81-86

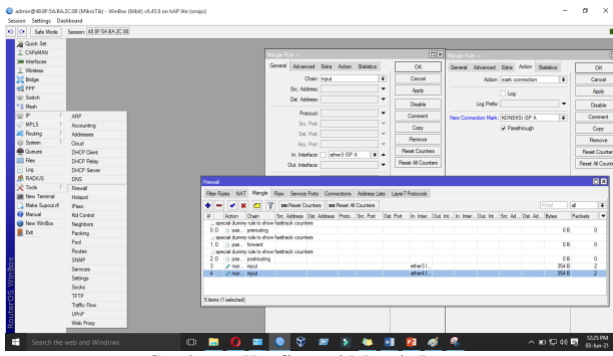

Gambar 6. Konfigurasi Mangle Input

Kemudian bagian ouput konfigurasinya sebagai berikut *mangle* klik Ip *Firewall* ➔ pilih pada *general chain* = *output*, *Connection mark* = KONEKSI ISP A  $\rightarrow$  klik *action* = *mark routing, new connection mark* = MENUJU ISP A ➔ kemudian klik A*play* dan Ok konfigurasi ini juga sama dilakukan pada interface ether3 ISP A.

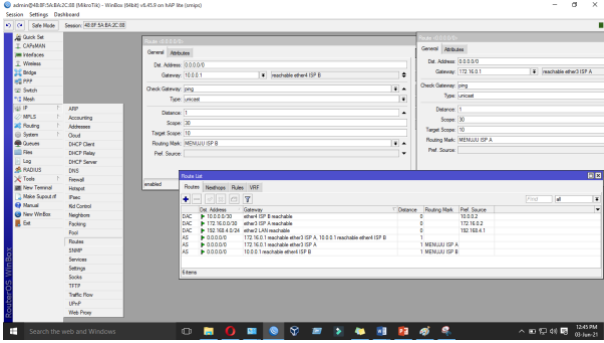

Gambar 7. Konfigurasi Mangle Output

# **e. Konfigurasi Failover**

Konfigurasi failover sebagai berikut klik cara konfigurasi nya klik Ip Routes ➔ klik tanda tambah  $(+)$   $\rightarrow$  isikan ip address gateway 172.16.0.2 dan 10.0.0.1  $\rightarrow$  routing mark MENUJU ISP A  $\rightarrow$ kemudian klik A*play* dan Ok konfigurasi sama dilakukan pada MENUJU ISP B.

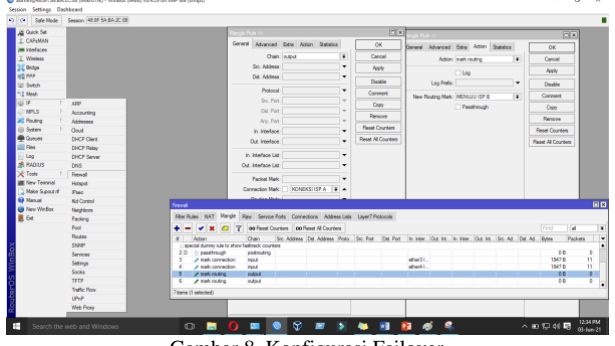

Gambar 8. Konfigurasi Failover

# **f. Konfigurasi DNS**

Melakukan setting konfigurasi pada DNS Server. Atau bisa DNS yang diberikan oleh ISP. Proses konfigurasinya adalah dengan klik IP *DNS* ➔ tambahkan *IP Address Gateway* ➔ kemudian klik A*play* dan Ok.

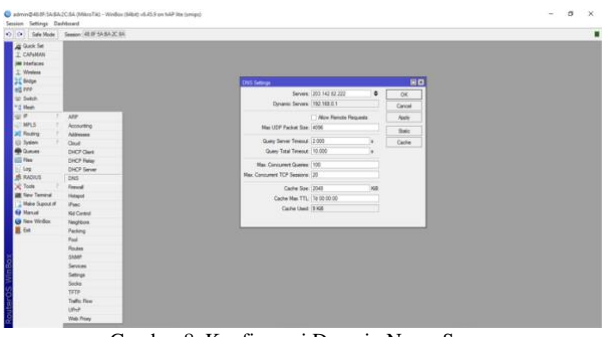

Gambar 8. Konfigurasi Domain Name Server

#### **4.2 Pengujian**

# **4.2.1 Pengujian Konfigurasi**

Pengujian load balancing hasil konfigurasi menggunakan metode ECMP. Pendistribusian request dengan algoritma *persistent per connection (PPC)* atau kondisi dimana salah satu link down maka dilakukan pengecekan gateway yang memutuskan link tersebut dengan memanfaatkan koneksi link lain yang aktif. Berikut hasil pengujian yang telah diterapkan :

# **a. Interface mikrotik**

Proses inisialisasi pada interface perangkat berfungsi untuk memudahkan dalam mengembangkan sistem. Caranya yaitu dengan pemberian nama atau labeling pada masing – masing interface disesuaikan dengan fungsinya. Berikut hasil inisialisasi interface.

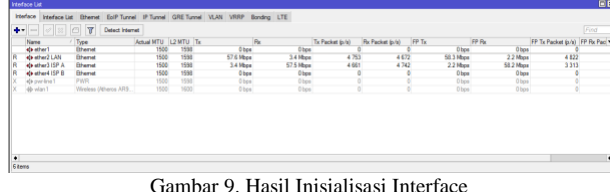

#### **b. List Router**

Konfigurasi router berfungsi seperti gateway. Semua jalur akan melewati routers dahulu supaya bisa terhubung dengan jaringan internet. Berikut hasil konfigurasi router:

|     |                   | T.                                                                  |                                    |             | Find | lal |
|-----|-------------------|---------------------------------------------------------------------|------------------------------------|-------------|------|-----|
|     | Det. Address      | Gateway                                                             | Distance Routing Mark Pref. Source |             |      |     |
| hм  | <b>10000000</b>   | ether4 ISP Breachable                                               |                                    | 10002       |      |     |
| DAC | $+ 172.16.0.0/30$ | ether3 ISP Areachable                                               |                                    | 1721602     |      |     |
| DAG |                   | P 192.168.4.0/24 sther2 LAN reachable                               |                                    | 192.168.4.1 |      |     |
| AS  | 0.0000            | 172.16.0.1 reachable ether3 ISP A. 10.0.0.1 reachable ether4 ISP B. |                                    |             |      |     |
| AS. | 0.0000            | 172.16.0.1 reachable ether3.ISP A                                   | <b>NENUU ISPA</b>                  |             |      |     |
| M   | 0.0000            | 10.0.0.1 machable etheck ISP B                                      | <b>MENUJU ISP B</b>                |             |      |     |

Gambar 10. Hasil List Router

#### **c. NAT**

NAT merupakan hasil konfigurasi ECMP pada teknik load balancing. Atau bahasa lain dalam mikrotik lebih populer dengan istilah masquerade. Berfungsi mengubah alamat sumber paket dengan IP address private dapat dikenali di jaringan internet dengan cara menterjemahkan menjadi IP address *public.* Berikut pada gambar 11 sebagai hasil konfigurasinya:

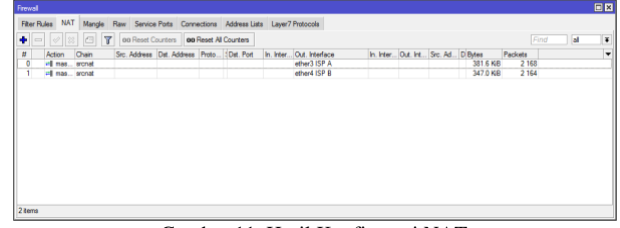

Gambar 11. Hasil Konfigurasi NAT

#### **d. List Mangle and Failover**

Gambar 12 menjelaskan hasil konfigurasi mangle dengan tujuan membuat konfigurasi manjemen bandwidth yang available untuk menandai, membatasi dan menentukan semua jenis paket yang dapat diakses oleh pengguna / client pada jaringan. Berikut hasil konfigurasi mangle dan failovernya.

| $\bullet$ $\circ$ $\circ$ $\circ$ $\bullet$ $\bullet$ |             | as Reset Counters   00 Reset Al Counters |                                                               |  |              |                                                       |     |          |                | Find | $\overline{\mathbb{R}}$ |  |
|-------------------------------------------------------|-------------|------------------------------------------|---------------------------------------------------------------|--|--------------|-------------------------------------------------------|-----|----------|----------------|------|-------------------------|--|
| # Action                                              | Own         |                                          | Se: Address Dat Address Proto  Se: Port Dat Port In Interface |  |              | Out. Inc., In: Inter., Out. Inc., Sec. Ad., Il Beter. |     |          | Packata        |      |                         |  |
| :: special durany rule to show fastinck counters      |             |                                          |                                                               |  |              |                                                       |     |          |                |      |                         |  |
| 0.D in passfrough                                     | prerouting  |                                          |                                                               |  |              | n m<br>TT.                                            | TT. | o a<br>w | $\sim$         |      |                         |  |
| : special durvey rule to show fasthack counters       |             |                                          |                                                               |  |              |                                                       |     |          |                |      |                         |  |
| 1.D in passfrough                                     | forward     |                                          |                                                               |  |              |                                                       |     | 0.0      | ×              |      |                         |  |
| :: special dunny rule to show fastrack counters       |             |                                          |                                                               |  |              |                                                       |     |          |                |      |                         |  |
| 2.0 (b) passfrough                                    | oostrouting |                                          |                                                               |  |              |                                                       |     | 00       | $\bullet$      |      |                         |  |
| A mak connection                                      | <b>rest</b> |                                          |                                                               |  | ether3 ISP A |                                                       |     | 54.5 KB  | 718            |      |                         |  |
| A mak connection                                      | <b>FEM</b>  |                                          |                                                               |  | ether4 ISP B |                                                       |     | 53.4 KB  | 720            |      |                         |  |
| A mark routing                                        | output      |                                          |                                                               |  |              |                                                       |     | 27928    | 51             |      |                         |  |
| A nak routing                                         | output      |                                          |                                                               |  |              |                                                       |     |          |                |      |                         |  |
|                                                       |             |                                          |                                                               |  |              |                                                       |     | 3778.8   | $\mathbb{R}^2$ |      |                         |  |
|                                                       |             |                                          |                                                               |  |              |                                                       |     |          |                |      |                         |  |
|                                                       |             |                                          |                                                               |  |              |                                                       |     |          |                |      |                         |  |
|                                                       |             |                                          |                                                               |  |              |                                                       |     |          |                |      |                         |  |
|                                                       |             |                                          |                                                               |  |              |                                                       |     |          |                |      |                         |  |

Gambar 12. Hasil Konfigurasi Mangle dan Failover

# **e. Hasil DNS**

Gambar 13 menjelaskan DNS Server dengan fungsi sebagai database server sebagai kumpulan alamat IP address yang berfungsi sebagai penamaan pada hostname. Proses konfigurasi DNS Server atau bisa disebut DNS yang diberikan oleh ISP. Berikut hasil konfigurasi DNS:

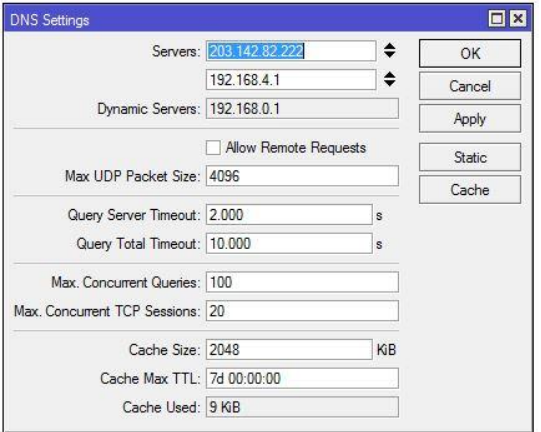

Gambar 13. Hasil Konfigurasi DNS

# **4.2.2 Pengujian Hasil Implementasi**

Berikut adalah hasil pengamatan hasil implementasi load balancing dan filover dengan metode ECMP dalam proses pemerataan sehingga seimbangnya penggunaan pada 2 line ISP yang berbeda. Hasil pengamatan dalam pengujian keseimbangan penggunaan dua line ISP sebagai berikut:

# **a. Pengujian koneksi didalam suatu jaringan**

Sebelum melakukan pengujian dalam proses download file, pengujian koneksi dilakukan terlebih dahulu dengan mengarahkan ke gateway router pada IP address ISP yang dituju untuk dilakukan load balancing. Ping gateway router untuk load balancing dilakukan sebagai pengujian awal dengan tujuan untuk memastikan status baik atau tidaknya penggunaan server oleh client dan server. Proses ini menjadi landasan sebagai monitoring pada penggunaan bandwidth yang tersedia.

Hasil ping ke IP addresss gateway yang sudah disediakan terlihat pada gambar 14.

| <b>But</b> C:\Windows\System32\cmd.exe                                                                                                    |  | ×                   |
|----------------------------------------------------------------------------------------------------|--|---------------------|
| Microsoft Windows [Version 10.0.10240]<br>(c) 2015 Microsoft Corporation, All rights reserved.                                                                                                    |  | $\hat{\phantom{a}}$ |
| C:\Windows\system32>ping 192.168.4.1                                                                                                    |  |                     |
| Pinging 192.168.4.1 with 32 bytes of data:<br>Reply from 192.168.4.1: bytes=32 time<1ms TTL=64<br>Reply from 192.168.4.1: bytes=32 time<1ms TTL=64<br>Reply from 192.168.4.1: bytes=32 time<1ms TTL=64<br>Reply from 192.168.4.1: bytes=32 time<1ms TTL=64      |  |                     |
| Ping statistics for 192.168.4.1:<br>Packets: Sent = 4. Received = 4. Lost = $\theta$ ( $\theta$ % loss).<br>Approximate round trip times in milli-seconds:<br>Minimum - Oms, Maximum - Oms, Average - Oms                                                       |  |                     |
| C:\Windows\system32>ping 192.168.0.22                                                                                                    |  |                     |
| Pinging 192.168.0.22 with 32 bytes of data:<br>Reply from 192.168.0.22: bytes=32 time<1ms TTL=64<br>Reply from 192.168.0.22: bytes=32 time<1ms TTL=64<br>Reply from 192.168.0.22: bytes=32 time<1ms TTL=64<br>Reply from 192.168.0.22: bytes=32 time<1ms TTL=64 |  |                     |
| Ping statistics for 192.168.0.22:<br>Packets: Sent = 4, Received = 4, Lost = $\theta$ (0% loss),<br>Approximate round trip times in milli-seconds:<br>Minimum - Oms. Maximum - Oms. Average - Oms                                                               |  |                     |
| C:\Windows\svstem32>                                                                                                    |  | $\checkmark$        |

Gambar 14. Hasil PING ke masing – masing ISP

#### **b. Proses Aktifitas Download**

Dalam proses pengamatan ini, pengujian akan dilakukan satu pengguna melakukan download lebih dari satu kali download. Pengamatan ini dilakukan untuk menjelaskan bahwa dengan satu pengguna dapat menggunakan dua jalur koneksi internet yang tersedia. Gambar 36 merupakan hasil download dalam satu komputer yang menggunakan lebih dari satu kali download.

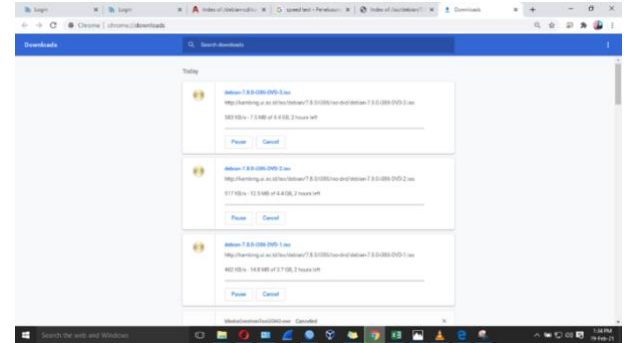

Gambar 15. Hasil Download dalam 1 PC

|               | Tabel 2. Bandwidth sebelum load balancing ECMP |                 |  |  |  |  |
|---------------|------------------------------------------------|-----------------|--|--|--|--|
| <b>Client</b> | <b>Uplaod</b>                                  | <b>Download</b> |  |  |  |  |
|               | 4.20 Mbps                                      | 4.50 Mbps       |  |  |  |  |
|               | $2.67$ Mbps                                    | $0.54$ Mbps     |  |  |  |  |
| 3             | 4.70 Mbs                                       | 4.70 Mbps       |  |  |  |  |

# **c. Pengujian Setelah Load Balancing ECMP**

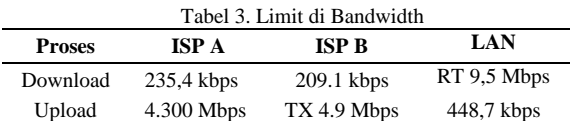

Dalam proses pengamatan ini akan dilakukan pengujian pemutusan download di setiap pengguna. Pengamatan ini dilakukan untuk mengetahui kondisi trafik ketika terdapat pengguna dengan kondisi download selesai atau putus. Berikut tabel hasil pengamatan melakukan download dan upload.

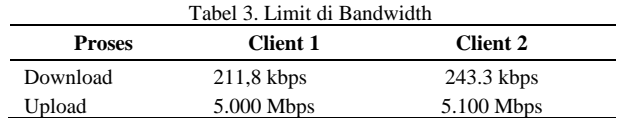

total kecepatan download yang didapat oleh satu komputer jika menggunakan load balancing adalah 5 Mbps. Selain total kecepatan download, kondisi kecepatan setiap sesi download juga seimbang yakni rata – rata 200 KBps.

Dengan hasil tersebut menandakan bahwa setiap session / connection new meski dalam satu komputer saja mampu diarahkan lewat ISP 1 atau ISP 2 dan hasil download juga menunjukkan keseimbangan trafik jaringan. Selain pengamatan download di sisi pengguna, berikut hasil pengamatan di sisi router load balancing pada gambar.

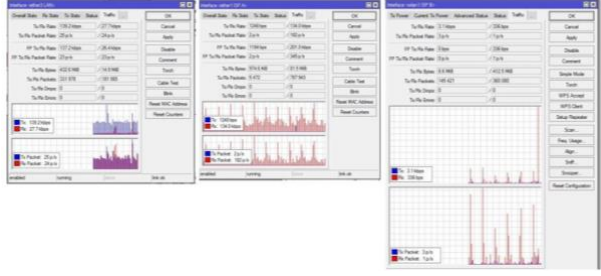

Gambar 16. Hasil Traffik Jaringan

Berdsarkan Gambar 4.23 proses download pada satu PC menunjukkan keseimbangan antara beban trafik yang keluar dan beban trafik yang masuk. Yakni trafik yang keluar melalui interface ether3-LAN yakni 27.7 kbps dan yang masuk melalui ether3-ISPA yaitu 235,4 kbps dan ether4-ISPB yakni 209.1 kbps.

# **5. KESIMPULAN**

Berdasarkan hasil penelitian yang dilakukan bahwa implementasi load balancing dengan metode ECMP mampu menggabungkan dua ISP atau lebih. Dalam proses monitoring, dua sampai tiga pengguna melakukan aktifitas download dalam satu kali sesi dan kondisi download juga menunjukkan keseimbangan pada kecepatan download yang diterima. Selain itu, hasil penggunaan dua bandwidth yang digunakan oleh satu pengguna saja bukan proses penggabungan melainkan proses pengaturan jalur dengan mengenali setiap mark connection / new connection mark yang berasal dari pengguna tersebut. Untuk kasus penggunaan download manager oleh pengguna, maka dua jalur ISP bisa digunakan secara bersamaan dan merata. Ini disebabkan cara kerja pada sistem download manager membagi bandwidth download file menjadi banyak sesi. Hasil akhirnya, setiap file pada sesinya yang telah di download mampu melewati 2 gateway yang telah diimplementasikan proses teknik load balancing dan failover.

# **DAFTAR PUSTAKA**

[1] A. W. Syaputra and S. Assegaff, "Analisis Dan Implementasi Load Balancing Dengan Metode NTH Pada Jaringan Dinas Pendidikan Provinsi JAMBI," 2017.

- [2] Iqbal Firdaus and Muhammad, "Analisis Perbandingan Kinerja Load Balancing Metode ECMP Dengan Metode PCC Pada Mikrotik," *Technologia*, vol. 8, no. 3, 2017.
- [3] M. K. Anwar and I. Nurhaida, "Implementasi Load Balancing Menggunakan Metode Equal Cost Multi Path (ECMP) Pada Interkoneksi Jaringan," *Jurnal Telekomunikasi dan Komputer*, vol. 9, no. 1, p. 39, Apr. 2019, doi: 10.22441/incomtech.v9i1.5003.
- [4] D. Rachmawan, D. Irwan, and H. Argyawati, "Penerapan Teknik Load Balancing Pada Web Server Lokal Dengan Metode NTH Menggunakan Mikrotik," 2016.
- [5] A. Mustofa and D. Ramayanti, "Implementasi Load Balancing Dan Failover To Device Mikrotik Router Menggunakan Metode NTH (Studi Kasus : PT. Gojek Indonesia)," vol. 7, no. 1, pp. 139–144, 2020, doi: 10.25126/jtiik.202071638.
- [6] A. Maya Rosalia, R. Munadi, and R. Mayasari, "Implementasi High Availability Server Menggunakan Metode Load Balancing Dan Failover Pada Virtual Web Server Cluster," in *e-Proceeding of Engineering* , 2016, p. 4497.
- [7] D. K. Hakim, D. Y. Yulianto, and A. Fauzan, "Pengujian Algoritma Load Balancing pada Web Server Menggunakan NGINX," *JRST (Jurnal Riset Sains dan Teknologi)*, vol. 3, no. 2, p. 85, Sep. 2019, doi: 10.30595/jrst.v3i2.5165.
- [8] A. Rahmatulloh and F. MSN, "Implementasi Load Balancing Web Server menggunakan Haproxy dan Sinkronisasi File pada Sistem Informasi Akademik Universitas Siliwangi," *Jurnal Nasional Teknologi dan Sistem Informasi*, vol. 3, no. 2, pp. 241–248, Aug. 2017, doi: 10.25077/teknosi.v3i2.2017.241-248.
- [9] R. Aldori, "Implementasi Load Balancing Menggunakan Metode PCC (Per Connection Classifier) Berbasis Mikrotik pada SMK Tunas Harapan Jakarta," *TECHSI - Jurnal Teknik Informatika*, vol. 13, no. 2, p. 69, Oct. 2021, doi: 10.29103/techsi.v13i2.5380.
- [10] K. Siwi Kinasih *et al.*, "Implementasi Sistem Load Balancing Menggunakan Metode Least Time First Byte Dan Multi-Agent System Pada Lingkungan Virtual," 2019.